# **MEDIA LENDING – QUICK GUIDE**

**T-Bone GC 100 USB**

USB-Microphone Gooseneck-USB-2.0-table microphone

### **Start up**

Please connect the microphone to the USB port of the laptop or computer.

The microphone is suitable all operating systems, separate driver installation is not necessary.

#### **Notes**

Please make sure that the microphone is not placed near a fan and the diaphragm is in alignment with the sound source to be recorded.

If the recording level is not sufficient for you, you can change it as follows:

- PC: In System Preferences > Sound > Recording tab. Select the microphone "USB PnP Sound Device" and click on "Properties". Under the Level tab you can change the volume. Then click on "Apply".
- MAC: In the System Preferences > Sound > Input tab. Select the microphone "USB PnP Sound Device" and change the volume with the slider "Input Volume".

Please make sure to level as loud as possible at normal speaker volume without overdriving. You will recognize overmodulation by a distorted recording.

# **Technical details**

- USB 2.0 connection
- Microphone characteristic: omnidirectional, capsule type: condenser (capsule length: 55mm, capsule diameter: 20 mm)
- $-50 20.000$  Hz
- USB-cable length: 1,50 m

## **For questions, problems & suggestions**

Please feel free to write to us: **[mdl@ruhr-uni-bochum.de](mailto:mdl@ruhr-uni-bochum.de)**

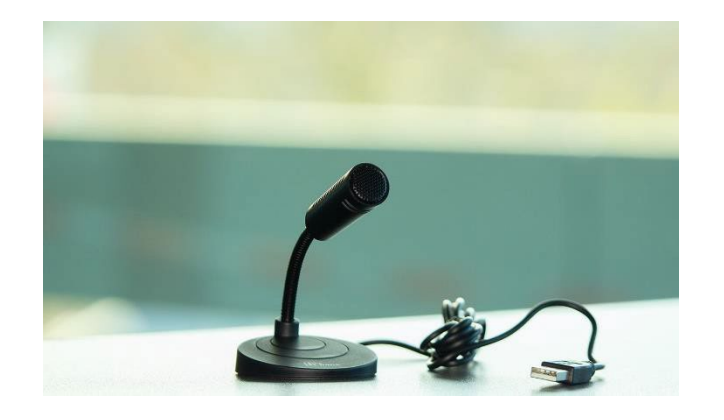

**RUB**